## **WORLDLINE NWW.**

# **Link/2500 Portable Flex**

Quick guide

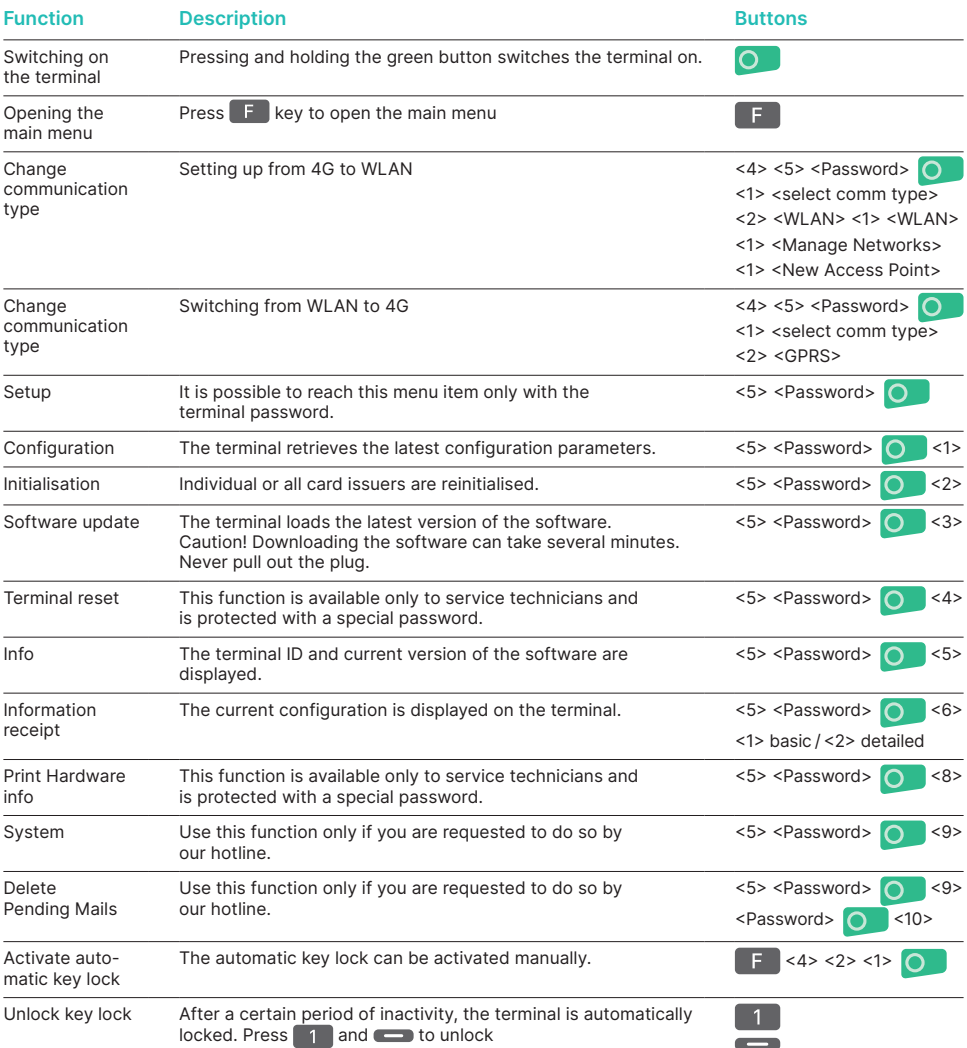

### **PURCHASE**

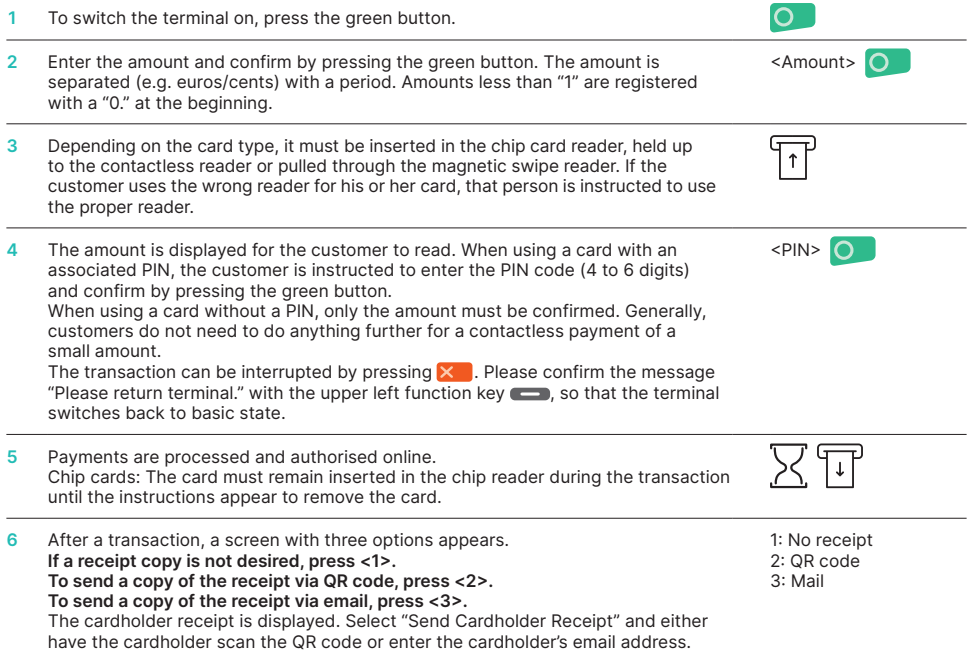

## **REVERSAL (CANCELLATION)**

With this function, the **last transaction** that was carried out is cancelled.

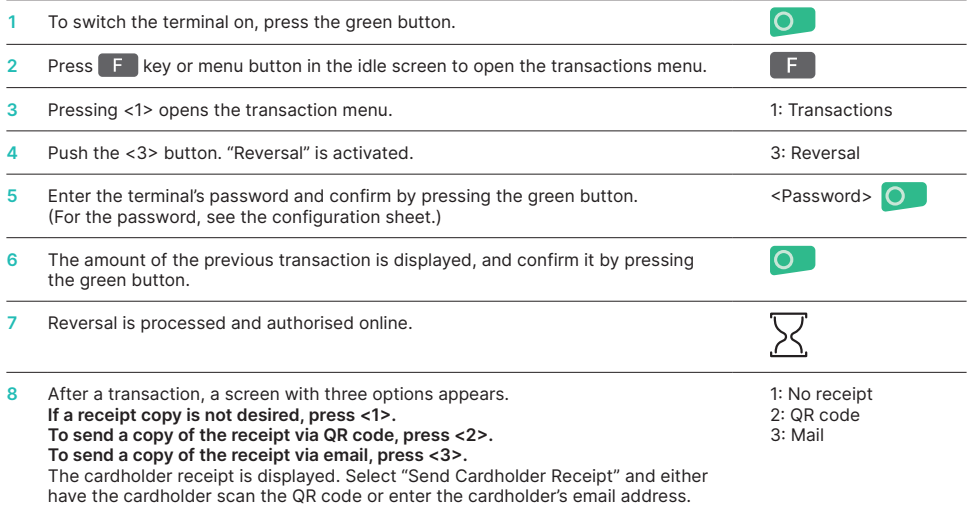

## **RE-SEND RECEIPTS**

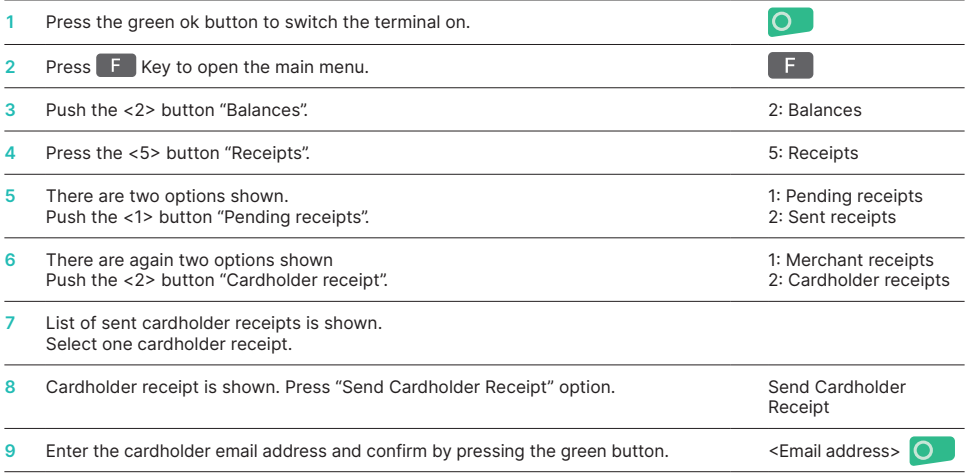

## **TRANSACTION HISTORY**

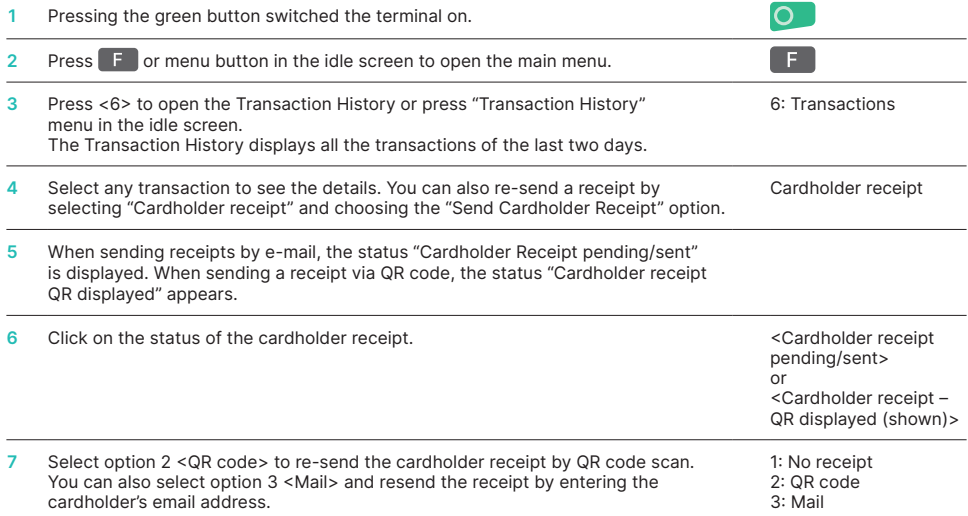

## **CREDIT (REFUND)**

If a **transaction** can **no longer be cancelled,** a **credit** can be issued.

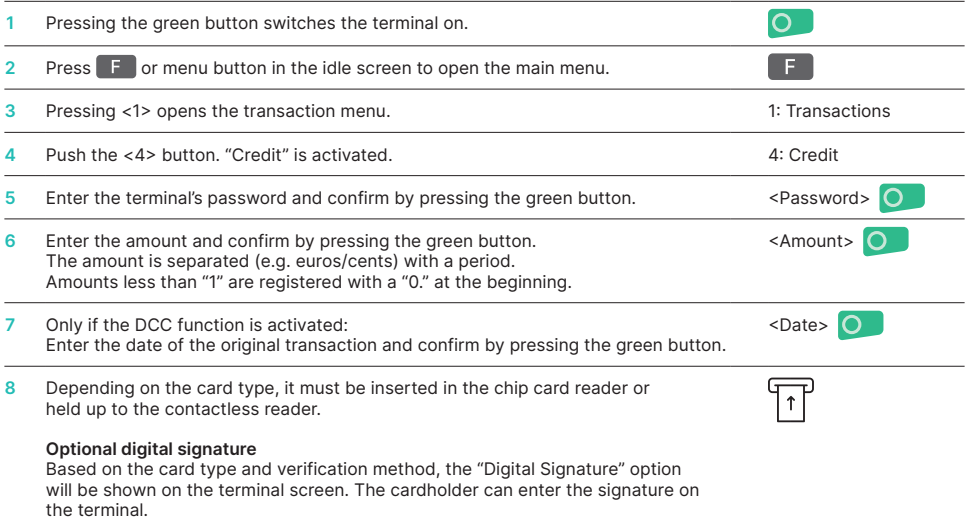

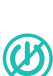

**NOTES ABOUT THE UNIT**

**PLEASE NOTE!** Worldline carries out software updates at night in order to enable you to use your payment terminal without interruption during the day. For this reason, **your payment terminal must be left switched on and plugged in to the power supply at night with a constant Internet connection.**

#### **DAILY CLOSING**

During the daily closing, all processed transactions are delivered and closed. After the daily closing, all amounts are credited. A daily closing should be performed at least once a day – the best time is after the store has closed. The daily and shift counters are set to "0". During the shift handover, you can determine which transactions were carried out during this period (shift). The shift handover is provided strictly for information purposes and **does not replace a daily settlement.**

#### **TIPS**

- Software updates take place at night and only when shifts are closed. Therefore, do not open a new shift in the evening after the daily closing is complete. •
- After an "end of shift", reversals can no longer be carried out. •

**! Please note: Without daily closing there is no cash flow.**

 $F$ 

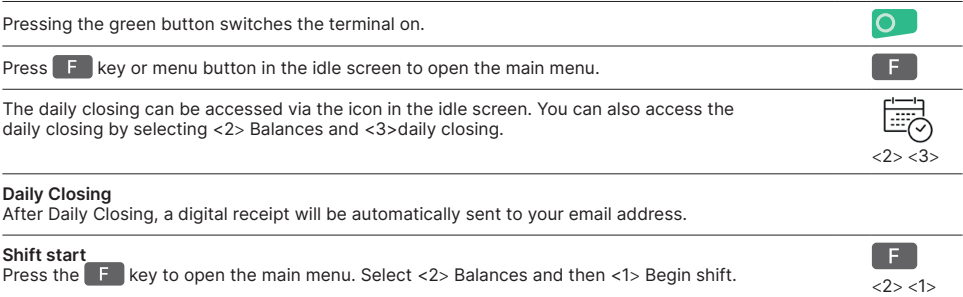

#### **ENQUIRIES AND SETTINGS**

**Enquiries (journal) Settings** Use the  $\mathbb{F}$  key to get to the terminal's main menu. Select the function <3> Queries. The following options are available: Use the  $\mathsf F$  button to get to the terminal's main menu. Select the function <4> Settings. Various options are available.

Select the **F** key to open the main menu. Then press <2> Balances, then <2> End user shift.

- Shift counter (current status of the present shift) • Daily counter (current status since the last daily
- settlement) • Trx Log Info (current status of transactions following
- the last data transmission) • Print DCC rate (optional)
- Print last ticket

**Shift end** 

#### **FURTHER INFORMATION**

Are you looking for detailed information about your payment terminal? Product flyers can be found on our website.

mypaymentsolution.be.worldline.com/nl/home/our-offer/payment-terminals/attended-terminals/link2500.html

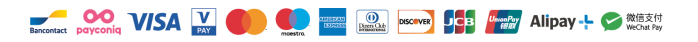